*IBM SPSS Conjoint 29*

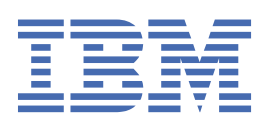

#### **Uwaga**

Przed użyciem tych informacji i produktu, którego one dotyczą, przeczytaj informacje znajdujące się w sekcji ["Uwagi" na stronie 9](#page-12-0).

#### **Informacje o produkcie**

Ta edycja jest stosowana dla wersji 29, wydanie 0, modyfikacja 0 produktu IBM® SPSS Statistics oraz wszystkich kolejnych wydań i modyfikacji, o ile w nowych edycjach nie zostaną zamieszczone inne wytyczne.

**© Copyright International Business Machines Corporation .**

# Spis treści

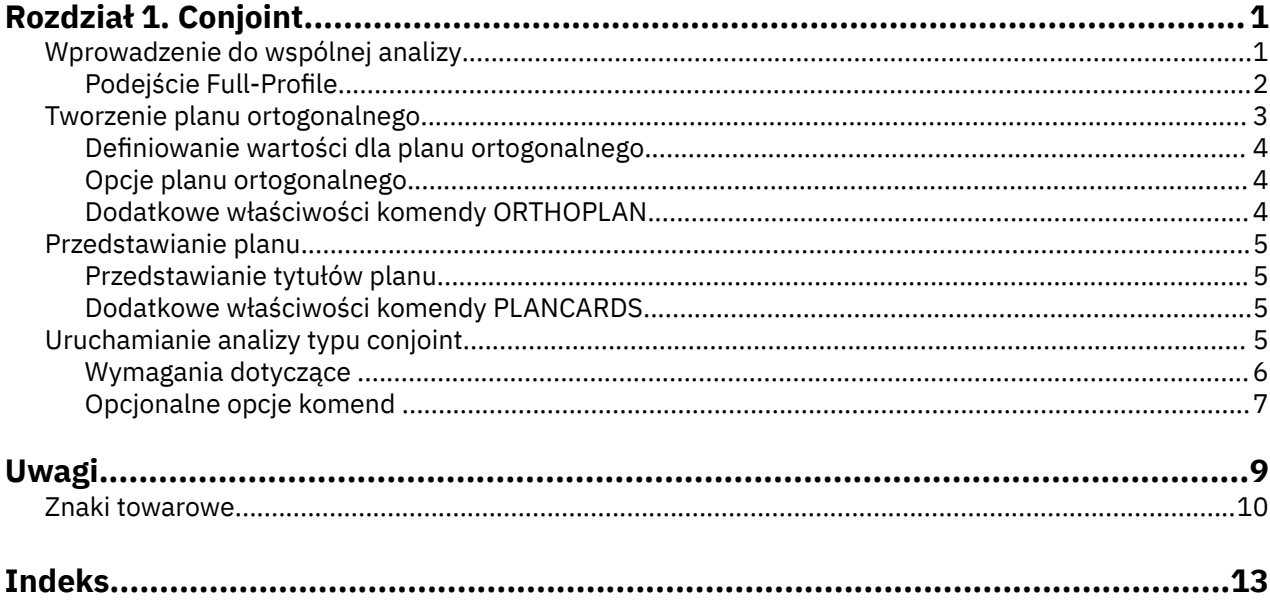

# <span id="page-4-0"></span>**Rozdział 1. Conjoint**

Następujące funkcje związane z analizą conjoint są dostępne w SPSS Statistics produktu Premium Edition oraz w opcji Conjoint.

# **Wprowadzenie do wspólnej analizy**

Conjoint analysis to rynkowe narzędzie badawcze do opracowania efektywnej konstrukcji produktu. Korzystając ze wspólnej analizy, badacz może odpowiedzieć na pytania, takie jak: Jakie atrybuty produktu są ważne czy nieistotne dla konsumenta? Jakie poziomy atrybutów produktów są najbardziej lub najmniej pożądane w umyśle konsumenta? Jaki jest udział rynkowy preferencji dla wiodących produktów konkurentów w porównaniu z naszym istniejącym lub proponowanym produktem?

Cnotą conjoint analizy jest to, że prosi respondenta dokonywać wyborów w ten sam sposób, co konsument przypuszczalnie robi-przez handel off cech, jeden przeciwko drugich.

Na przykład załóżmy, że chcesz zarezerwować lot lotniczy. Masz wybór siedzącego w kratownikowym fotelu lub przestronnym siedzeniu. Gdyby to było jedyne rozważanie, to twój wybór byłby jasny. Prawdopodobnie wolisz przestronne miejsce. Lub załóżmy, że masz do wyboru ceny biletów: 225 lub 800 zł. W samej cenie, nie biorąc pod uwagę nic innego, niższa cena byłaby preferowana. Na koniec, załóżmy, że możesz wykonać lot bezpośredni, który trwa dwie godziny, lub lot z jednym layover, który trwa pięć godzin. Większość ludzi wybrałaby lot bezpośredni.

Wadą powyższego podejścia jest to, że alternatywne rozwiązania są dostępne tylko w przypadku pojedynczych atrybutów, pojedynczo. Analiza conjoint przedstawia alternatywy dla wyboru między produktami zdefiniowanymi przez zestawy atrybutów. Ilustruje to następujący wybór: czy wolisz lot, który jest cramped, kosztuje 225 dolarów, i ma jeden układ, lub lot, który jest przestronny, kosztuje 800 dolarów, i jest bezpośredni? Jeśli komfort, cena i czas trwania są istotnymi atrybutami, potencjalnie mogą wystąpić osiem produktów:

| <b>Produkt</b> | Komfort     | Cena  | Czas trwania |
|----------------|-------------|-------|--------------|
| $\mathbf 1$    | Cramped     | \$225 | 2 godz.      |
| 2              | Cramped     | \$225 | 5 godzin     |
| 3              | Cramped     | \$800 | 2 godz.      |
| 4              | Cramped     | \$800 | 5 godzin     |
| 5              | przestronne | \$225 | 2 godz.      |
| 6              | przestronne | \$225 | 5 godzin     |
| 7              | przestronne | \$800 | 2 godz.      |
| 8              | przestronne | \$800 | 5 godzin     |
|                |             |       |              |

*Tabela 1. Opcje produktu określone za pomocą kombinacji atrybutów*

Biorąc pod uwagę powyższe alternatywy, produkt 4 jest prawdopodobnie najmniej preferowany, natomiast produkt 5 jest prawdopodobnie najbardziej preferowany. Preferencje respondentów dla innych ofert produktów są niejawnie określone przez co istotne dla respondenta.

Przy użyciu wspólnej analizy można określić zarówno względne znaczenie każdego atrybutu, jak i poziomy każdego atrybutu, które są najbardziej preferowane. Jeśli z jakiegoś powodu najbardziej preferowany produkt nie jest wykonalny, np. koszt, należy znać następną najbardziej preferowaną alternatywę. Jeśli użytkownik ma inne informacje na temat respondentów, na przykład dane demograficzne w tle, może być w stanie zidentyfikować segmenty rynku, dla których można umieścić różne produkty. Na przykład podróżnik biznesowy i student traveler mogą mieć różne preferencje, które mogą być spełnione przez różne oferty produktów.

# <span id="page-5-0"></span>**Podejście Full-Profile**

Konjoint używa **pełnego-profilu** (zwanego również pełnym pojęciem) **podejścia**, w którym respondenci klasyfikują, zamawiają lub oceniają zbiór profili lub kart, zgodnie z preferencjami. Każdy profil opisuje kompletny produkt lub usługę i składa się z różnych kombinacji poziomów czynnika dla wszystkich czynników (atrybutów) zainteresowania.

## **Tablica ortogonalna**

Potencjalny problem z podejściem pełnowarskim szybko staje się oczywisty, jeśli w grę wchodzi więcej niż kilka czynników, a każdy z nich ma więcej niż kilka poziomów. Całkowita liczba profili wynikających ze wszystkich możliwych kombinacji poziomów staje się zbyt duża dla respondentów, aby rangować lub oceniać w znaczący sposób. Aby rozwiązać ten problem, w podejściu pełnowarskim wykorzystuje się **ułamkową konstrukcję frakcyjną**, która przedstawia odpowiednią frakcję wszystkich możliwych kombinacji poziomów czynników. Zestaw wynikowy, zwany **macierzą ortogonalną**, został zaprojektowany w taki sposób, aby wychwytywał główne efekty dla każdego poziomu czynnika. Zakłada się, że interakcje między poziomami jednego czynnika z poziomami innego czynnika są znikome.

Procedura generowania prostopadłościanu (Generate Orthogonal Design) służy do generowania tablicy ortogonalnej i jest typowym punktem wyjścia do analizy konfokalnej. Umożliwia również generowanie kombinacji poziomów czynników, znanych jako **obserwacje wstrzymane**, które są oceniane przez podmioty, ale nie są używane do budowania modelu preferencji. Zamiast tego są one używane jako sprawdzanie poprawności modelu.

## **Bodźce eksperymentalne**

Każdy zestaw poziomów czynnika w projektowaniu ortogonalnym reprezentuje inną wersję produktu objętego badaniem i powinien być przedstawiany tematyce w formie indywidualnego profilu produktu. Pomaga to respondentowi skupić się tylko na jednym produkcie, który jest obecnie w trakcie oceny. Bodźce powinny być zestandaryzowane, upewniając się, że profile są podobne w wyglądzie fizycznym, z wyjątkiem różnych kombinacji cech.

Tworzenie profili produktu jest ułatwione przy użyciu procedury wyświetlania projektu. Przyjmuje on projekt wygenerowany przez procedurę generowania projektu ortogonalnego lub wprowadzony przez użytkownika i tworzy zestaw profili produktu w formacie gotowym do użycia.

## **Gromadzenie i analizowanie danych**

Ze względu na to, że w preferencjach jest zazwyczaj wiele różnych wariantów, wiele wspólnych analiz skupia się na tym samym przedmiocie. Aby uogólnić wyniki, wybierana jest losowa próbka osób z populacji docelowej, aby wyniki grupy mogły być badane.

Wielkość próby w badaniach wspólnych jest bardzo zróżnicowana. W jednym raporcie<sup>1</sup>, autorzy stwierdzają, że liczebność próby w badaniach wspólnych dla celów komercyjnych zwykle waha się od 100 do 1000, przy 300-550 najbardziej typowym zakresie. W innym badaniu2, stwierdzono, że typowe wielkości próbek (mniejsze niż 100) są typowe. Jak zawsze, wielkość próby powinna być na tyle duża, aby zapewnić niezawodność.

Po wybraniu przykładu, badacz administruje zestawem profili lub kart do każdego respondenta. Procedura Conjoint pozwala na zastosowanie trzech metod zapisu danych. W pierwszej metodzie osoby są proszone o przypisanie wyniku preferencji do każdego profilu. Ten typ metody jest typowy, gdy używana jest skala Likerta lub gdy osoby te są proszone o przypisanie liczby od 1 do 100 w celu wskazania preferencji. W drugiej metodzie, podmioty są proszone o przypisanie rangi do każdego profilu w zakresie od 1 do łącznej liczby profili. W trzeciej metodzie osoby są proszone o sortowanie profili pod względem

<sup>1</sup> Cattin, P., and D. R. Wittink. 1982. Commercial use of conjoint analysis: A survey. *Journal of Marketing,* 46:3, 44-53.

<sup>2</sup> Akaah, I. P., and P. K. Korgaonkar. 1988. A conjoint investigation of the relative importance of risk relievers in direct marketing. *Journal of Advertising Research,* 28:4, 38-44.

<span id="page-6-0"></span>preferencji. Za pomocą tej ostatniej metody badacz rejestruje numery profili w kolejności podanej przez każdy temat.

Analiza danych odbywa się za pomocą procedury Conjoint (dostępna tylko przy użyciu składni komend) i powoduje, że wynik programu narzędziowego o nazwie **part-worth**jest nazywany dla każdego poziomu czynnika. Te wyniki użyteczności, analogiczne do współczynników regresji, zapewniają miarą ilościową preferencji dla każdego poziomu czynnika, przy czym większe wartości odpowiadają bardziej preferowanym preferom. Część-części wyrażone są we wspólnej jednostce, co pozwala na dodanie ich razem w celu nadania łącznej wartości użytkowej lub ogólnej preferencji w odniesieniu do dowolnej kombinacji poziomów czynników. Części te stanowią następnie model przewidywania preferencji dowolnego profilu produktu, w tym profili, określanych jako **przypadki symulacji**, które nie zostały w rzeczywistości przedstawione w eksperymencie.

Informacje uzyskane w ramach wspólnej analizy mogą być stosowane do wielu różnych pytań badawczych rynku. Może być używany do badania obszarów takich jak projektowanie produktów, udział w rynku, reklama strategiczna, analiza kosztów i korzyści oraz segmentacja rynku.

Mimo że nacisk tego podręcznika jest skoncentrowanie się na zastosowaniach badawczych rynku, analiza wspólników może być przydatna w niemal każdym polu naukowym lub biznesowym, w którym mierzy się percepcję lub wyroki ludzi.

# **Tworzenie planu ortogonalnego**

Procedura Utwórz plan ortogonalny tworzy plik danych zawierający plan ortogonalny efektów głównych, który umożliwia testowanie statystyczne kilku czynników bez konieczności testowania każdej kombinacji poziomów tych czynników. Taki plan można wyświetlić przy użyciu procedury Wyświetl plan, a plik danych można wykorzystać w innych procedurach, takich jak Conjoint.

**Przykład.** Niskokosztowa linia lotnicza rozpoczynająca działalność bada, jaką względną istotność na decyzje klientów mają różne czynniki składające się na ofertę. Cena jest oczywiście głównym czynnikiem, ale jak ważne są inne, takie jak wymiary foteli, liczba przesiadek czy uwzględnienie napojów/przekąsek w cenie biletu? Ankieta, w której respondenci mieliby oceniać profile produktów odzwierciedlające wszystkie możliwe kombinacje czynników, byłaby nieracjonalnie obszerna z uwagi na dużą liczbą profili. Procedura Utwórz plan ortogonalny tworzy zredukowany zestaw profili produktów, który jest na tyle mały, że można go uwzględnić w ankiecie, a na tyle duży, że pozwala ocenić względną ważność czynników.

Aby utworzyć plan ortogonalny

1. Z menu wybierz:

#### **Dane** > **Plan ortogonalny** > **Utwórz...**

- 2. Zdefiniuj co najmniej jeden czynnik. Wprowadź nazwę w polu tekstowym Nazwa czynnika. Nazwy czynników mogą być dowolną poprawną nazwą zmiennej, z wyjątkiem *status\_* lub *card\_*. Można również przypisać opcjonalną etykietę czynnika.
- 3. Kliknij przycisk **Dodaj**, aby dodać nazwę czynnika i opcjonalną etykietę. Aby usunąć czynnik, zaznacz go na liście i kliknij przycisk **Usuń**. Aby zmodyfikować nazwę lub etykietę czynnika, zaznacz go na liście, zmień nazwę lub etykietę i kliknij przycisk **Zmień**.
- 4. Zdefiniuj wartości poszczególnych czynników, zaznaczając każdy z czynników i klikając opcję **Definiuj wartości**.

**Plik danych.** Umożliwia określenie, gdzie zostanie utworzony projekt ortogonalny. Można zapisać projekt w nowym zbiorze danych w bieżącej sesji lub w zewnętrznym pliku danych.

- **Utwórz nowy zbiór danych.** Tworzy w bieżącej sesji nowy zbiór danych zawierający czynniki i obserwacje wygenerowane przez plan.
- **Utwórz nowy plik danych.** Tworzy zewnętrzny plik danych zawierający czynniki i obserwacje wygenerowane przez plan. Domyślnie ten plik danych nosi nazwę *ortho.sav* i jest zapisywany w bieżącym katalogu. Kliknij opcję **Plik**, aby określić inną nazwę i miejsce docelowe dla pliku.

**Ustaw wartość startową generatora liczb losowych.** Ustawia określoną wartość początkową generatora liczb losowych. Wartość początkowa generatora może być dowolną liczbą całkowitą z przedziału od 0 do

<span id="page-7-0"></span>2 000 000 000. W ramach jednej sesji za każdym razem, gdy użytkownik generuje zbiór liczb losowych, używana jest inna wartość początkowa, przez co za każdym razem uzyskuje się inne wyniki. Aby uzyskać ponownie ten sam zbiór liczb losowych, należy ustawić wartość początkową generatora liczb losowych przed utworzeniem pierwszego projektu, a następnie każdorazowo przy tworzeniu projektu ustawiać tę samą wartość.

Opcjonalnie można wykonać następujące kroki:

• Kliknij przycisk **Opcje**, aby określić minimalną liczbę obserwacji w projekcie ortogonalnym i wybrać obserwacje wstrzymane.

## **Definiowanie wartości dla planu ortogonalnego**

Konieczne jest przypisanie wartości do każdego poziomu wybranego czynnika lub wybranych czynników. Nazwa czynnika będzie wyświetlana po etykiecie **Wartości i etykiety dla**.

Wprowadź wartość każdego czynnika. Można nadać wartościom opisowe etykiety. Jeśli nie przypiszesz etykiet do wartości, to automatycznie zostaną przypisane etykiety odpowiadające tym wartościom (tj. wartości 1 zostanie przypisana etykieta 1, wartości 3 etykieta 3 itd.).

**Automatycznie.** Umożliwia automatyczne wypełnianie pól Wartość kolejnymi wartościami, rozpoczynając od 1. Wprowadź wartość maksymalną, następnie kliknij przycisk **Wypełnij**, aby zapełnić wartości.

# **Opcje planu ortogonalnego**

**Minimalna liczba wariantów.** Określa minimalną liczbę wariantów dla planu. Wybierz liczbę dodatnią nie większą od łącznej liczby wariantów, które można utworzyć ze wszystkich możliwych kombinacji poziomów czynników. Jeśli minimalna liczba wariantów do utworzenia nie zostanie jawnie określona, utworzona zostaniem minimalna liczba wariantów potrzebna dla do utworzenia planu ortogonalnego. Jeśli procedura Orthoplan nie będzie w stanie utworzyć co najmniej minimalnej żądanej liczby profili, utworzy największą możliwą liczbę dla określonych czynników i poziomów. Należy zauważyć, że plan nie musi zawierać dokładnie takiej liczby wariantów, jak określona, lecz najmniejszą możliwą do utworzenia planu ortogonalnego, jednak nie mniejszą od określonego minimum.

**Warianty kontrolne.** Można zdefiniować warianty kontrolne, które będą szeregowane według obiektów, ale nie będą uwzględniane w analizie Conjoint.

- **Liczba wariantów kontrolnych.** Powoduje utworzenie, oprócz zwykłych wariantów planu, także wariantów kontrolnych. Warianty kontrolne są oceniane według obiektów, ale nie są używane, gdy procedura Conjoint szacuje narzędzia. Można podać dowolną liczbę dodatnią większą od łącznej liczby wariantów, które można utworzyć ze wszystkich możliwych kombinacji poziomów czynników. Warianty kontrolne są generowane na podstawie innego planu losowego, a nie eksperymentalnego planu efektów głównych. Warianty kontrolne nie są duplikatami profili eksperymentalnych ani nie powtarzają się. Domyślnie nie są tworzone żadne warianty kontrolne.
- **Tasuj z innymi wariantami.** Powoduje losowe przetasowanie wariantów kontrolnych z eksperymentalnymi. Gdy ta opcja nie jest zaznaczona, warianty kontrolne następują w osobnej grupie po eksperymentalnych.

## **Dodatkowe właściwości komendy ORTHOPLAN**

Język składni komend umożliwia również:

- Dołączanie planu ortogonalnego do aktywnego zbioru danych, co eliminuje konieczność tworzenia nowego zbioru danych.
- Określanie obserwacji symulacyjnych przed wygenerowaniem planu ortogonalnego, a nie po utworzeniu tego planu.

Pełne informacje na temat składni znajdują się w podręczniku *Command Syntax Reference*.

# <span id="page-8-0"></span>**Przedstawianie planu**

Procedura Przedstaw plan ortogonalny umożliwia wydrukowanie planu eksperymentalnego. Można go przedstawić w formacie roboczej listy lub w formie profili, które będzie można prezentować uczestnikom badania Conjoint. Ta procedura może przedstawiać plany utworzone za pomocą procedury Utwórz plan ortogonalny lub dowolne plany prezentowane w aktywnym zbiorze danych.

Aby przedstawić plan ortogonalny

1. Z menu wybierz:

#### **Dane** > **Plan ortogonalny** > **Przedstaw...**

- 2. Przenieś jeden lub większą liczbę czynników na listę Czynniki.
- 3. Wybierz format wyświetlania profili w wynikach.

**Format.** Można wybrać jedną lub więcej spośród następujących opcji formatu:

- **Dla badacza.** Przedstawia plan w formacie roboczym, w którym profile kontrolne są odróżnione od profili eksperymentalnych i prezentuje profile symulowane odrębnie, za profilami eksperymentalnymi i kontrolnymi.
- **Dla badanych obiektów.** Tworzy profile, które można przedstawić uczestnikom badania. W tym formacie warianty kontrolne nie są odróżniane od pozostałych i nie są tworzone profile symulowane.

Opcjonalnie można wykonać następujące czynności:

• Kliknij przycisk **Tytuły**, aby zdefiniować nagłówki i stopki dla profili.

## **Przedstawianie tytułów planu**

**Tytuł profilu.** Wprowadź tytuł profilu o długości maksymalnie 80 znaków. Tytuły znajdują się u góry wyników, jeśli w głównym oknie dialogowym wybrano opcję **Dla badacza** i nad każdym nowym profilem, jeśli wybrano opcję **Dla badanych obiektów**. W przypadku opcji **Dla badanych obiektów** wpisanie specjalnej sekwencji znaków *)CARD* w dowolnym miejscu tytułu spowoduje, że procedura zastąpi ją numerem kolejnym profilu. Ta sekwencja znaków nie jest zastępowana w formacie **Dla badacza**.

**Stopka profilu.** Wprowadź stopkę profilu o długości maksymalnie 80 znaków. Stopki znajdują się u dołu wyników, jeśli w głównym oknie dialogowym wybrano opcję **Dla badacza** i pod każdym nowym profilem, jeśli wybrano opcję **Dla badanych obiektów**. W przypadku opcji **Dla badanych obiektów** wpisanie specjalnej sekwencji znaków *)CARD* w dowolnym miejscu stopki spowoduje, że procedura zastąpi ją numerem kolejnym profilu. Ta sekwencja znaków nie jest zastępowana w formacie **Dla badacza**.

## **Dodatkowe właściwości komendy PLANCARDS**

Język składni komend umożliwia również:

• Zapisywanie profili dla obiektów do pliku zewnętrznego (z użyciem opcji komendy OUTFILE).

Pełne informacje na temat składni znajdują się w podręczniku *Command Syntax Reference*.

# **Uruchamianie analizy typu conjoint**

Dla procedury analizy typu Conjoint nie jest jeszcze dostępny graficzny interfejs użytkownika. W celu przeprowadzenia analizy typu conjoint należy wprowadzić do okna edytora komend składnię komendy CONJOINT i uruchomić ją.

Uruchamianie komendy z okna edytora komend

Wybierz z menu następującą opcję:

#### **Plik** > **Nowe** > **Składnia...**

Spowoduje to wyświetlenie okna edytora komend.

1. Wprowadź składnię komendy CONJOINT.

<span id="page-9-0"></span>2. Podświetl komendę w oknie edytora komend, a następnie kliknij przycisk Uruchom (trójkąt skierowany w prawo) na pasku narzędzi edytor komend.

Więcej informacji na temat uruchamiania komend w oknach edytora komend zawiera *podręcznik użytkownika systemu podstawowego*.

#### **Wymagania dotyczące**

Procedura analizy typu Conjoint wymaga dwóch plików — pliku danych oraz pliku planu, a także specyfikacji określającej sposób rejestracji danych (na przykład każdy punkt danych ma ocenę preferencji od 1 do 100). Plik planu składa się z zestawu profili produktów przeznaczonych do oceny przez obiekty i powinien być generowany z użyciem procedury [Utwórz plan ortogonalny](#page-6-0). Plik danych zawiera ocenę preferencji lub rankingi tych profili zebrane z obiektów. Pliki planów i pliki danych są określane przy użyciu opcji komend PLAN i DATA (odpowiednio). Metoda rejestracji danych jest określona za pomocą opcji komend SEQUENCE, RANK lub SCORE. W poniższej składni komend zastosowano minimalną specyfikację:

CONJOINT PLAN='CPLAN.SAV' /DATA='RUGRANKS.SAV' /SEQUENCE=PREF1 TO PREF22.

## **Określanie pliku planu i pliku danych**

Komenda CONJOINT udostępnia szereg opcji przeznaczonych do określania pliku planu i pliku danych.

• Użytkownik może jawnie określić nazwy tych dwóch plików. Na przykład:

CONJOINT PLAN='CPLAN.SAV' /DATA='RUGRANKS.SAV'

• Jeśli określony jest tylko plik planu lub plik danych, komenda CONJOINT odczytuje określony plik i używa aktywnego zbioru danych jako drugiego pliku. Jeśli na przykład określisz plik danych, ale pominiesz plik planu (nie możesz pominąć obu), aktywny zbiór danych zostanie użyty jako plan, co przedstawia następujący przykład:

CONJOINT DATA='RUGRANKS.SAV'

• Zamiast nazwy pliku można użyć znaku gwiazdki (\*), aby wskazać aktywny zbiór danych, co przedstawia poniższy przykład:

CONJOINT PLAN='CPLAN.SAV' /DATA=\*

Aktywny zbiór danych będzie używany jako dane preferencji. Znaku gwiazdki (\*) nie można użyć dla pliku planu oraz dla pliku danych.

#### **Określanie sposobu, w jaki dane zostały zarejestrowane**

Konieczne jest określenie sposobu, w jaki zarejestrowano dane preferencji. Dane mogą być rejestrowane przy użyciu jednego z trzech sposobów: sekwencyjnie, jako rangi lub jako preferencje. Do użycia każdego z tych trzech sposobów służą opcje komend SEQUENCE, RANK i SCORE. Jako część komendy CONJOINT należy określić jedną i tylko jedną z tych opcji komend.

#### Opcja komendy SEQUENCE

Opcja komendy SEQUENCE wskazuje, że dane zostały zarejestrowane sekwencyjnie, dzięki czemu każdy punkt danych w pliku danych jest numerem profilu — począwszy od profilu najbardziej preferowanego aż do profilu najmniej preferowanego. W taki sposób dane są rejestrowane, gdy podmiot zostanie poproszony o uporządkowanie profili od najbardziej preferowanych do najmniej preferowanych. Badacz rejestruje numer profilu, który był pierwszy, numer profilu, który był drugi itd.

```
CONJOINT PLAN=* /DATA='RUGRANKS.SAV'
/SEQUENCE=PREF1 TO PREF22.
```
• Zmienna *PREF1* zawiera numer profilu najbardziej preferowanego spośród 22 profili w planie ortogonalnym. Zmienna *PREF22* zawiera numer profilu najmniej preferowanego w planie.

Opcja komendy RANK

<span id="page-10-0"></span>Opcja komendy RANK wskazuje, że każdy punkt danych jest rangą — pierwsza jest ranga profilu 1, druga jest ranga profilu 2 itd. W ten sposób dane są rejestrowane, gdy podmiot zostanie poproszony o przypisanie rangi do każdego profilu — z zakresu od 1 do *n*, gdzie *n* jest liczbą profili. Niższa ranga implikuje większą preferencję.

```
CONJOINT PLAN=* /DATA='RUGRANKS.SAV'
/RANK=RANK1 TO RANK22.
```
• Zmienna *RANK1* zawiera rangę profilu 1 spośród 22 profili w planie ortogonalnym. Zmienna *RANK22* zawiera rangę profilu 22.

Opcja komendy SCORE

Opcja komendy SCORE wskazuje, że każdy punkt danych jest oceną preferencji przypisaną do profili — począwszy od oceny profilu 1, następnie profilu 2 itd. Dane tego typu mogą być generowane na przykład po poproszeniu podmiotów o przypisanie liczby od 1 do 100 w celu wskazania swoich preferencji w odniesieniu do profilu. Wyższy profil oznacza większą preferencję.

CONJOINT PLAN=\* /DATA='RUGRANKS.SAV' /SCORE=SCORE1 TO SCORE22.

• Zmienna *SCORE1* zawiera ocenę dla profilu 1, a zmienna *SCORE22* zawiera ocenę dla profilu 22.

# **Opcjonalne opcje komend**

Komenda CONJOINT oferuje szereg opcjonalnych opcji komend, które zapewniają dodatkowe sposoby kontroli i dodatkowe funkcjonalności.

Opcja komendy SUBJECT

Opcja komendy SUBJECT umożliwia określenie zmiennej z pliku danych, która będzie używana jako identyfikator dla obiektów. Jeśli nie podasz zmiennej obiektu, komenda CONJOINT przyjmie założenie, że wszystkie obserwacje w pliku danych pochodzą z jednego obiektu. Poniższy przykład określa, że zmienna *ID* z pliku *rugranks.sav* ma być używana jako identyfikator obiektu.

CONJOINT PLAN=\* /DATA='RUGRANKS.SAV' /SCORE=SCORE1 TO SCORE22 /SUBJECT=ID.

#### Opcja komendy FACTORS

Opcja komendy FACTORS umożliwia określenie modelu opisującego oczekiwaną zależność między czynnikami a rangami lub ocenami. Jeśli dla czynnika nie zostanie określony model, komenda CONJOINT przyjmie model dyskretny. Można określić jeden z czterech modeli:

**DISCRETE.** Model DISCRETE wskazuje, że poziomy czynnika są jakościowe i że nie obowiązuje żadne założenie dotyczące zależności między czynnikiem a rangami lub ocenami. Jest to wartość domyślna.

**LINEAR.** Model LINEAR wskazuje oczekiwaną zależność liniową między czynnikiem a rangami lub ocenami. Oczekiwany kierunek zależności liniowej można określić, korzystając ze słów kluczowych MORE i LESS. MORE wskazuje, że oczekiwana jest preferencja wyższych poziomów czynnika, a LESS wskazuje, że oczekiwana jest preferencja niższych poziomów czynnika. Podanie słowa kluczowego MORE lub LESS *nie* wpłynie na oceny narzędzi. Te słowa kluczowe są używane po prostu w celu identyfikacji obiektów, których oceny są niezgodne z oczekiwanym kierunku.

**IDEAL.** Model IDEAL wskazuje oczekiwaną zależność kwadratową między rangami lub ocenami a czynnikiem. Zakłada się, że istnieje idealny poziom dla czynnika, a odległość od tego punktu idealnego (w dowolnym kierunku) jest powiązana z malejącą preferencją. Czynniki opisywane przy użyciu tego modelu powinny mieć co najmniej trzy poziomy.

**ANTIIDEAL.** Model ANTIIDEAL wskazuje oczekiwaną zależność kwadratową między rangami lub ocenami a czynnikiem. Zakłada się, że istnieje najgorszy poziom dla czynnika, a odległość od tego punktu (w dowolnym kierunku) jest powiązana ze wzrastającą preferencją. Czynniki opisywane przy użyciu tego modelu powinny mieć co najmniej trzy poziomy.

Następująca składnia komend przedstawia przykład użycia opcji komendy FACTORS:

```
CONJOINT PLAN=* /DATA='RUGRANKS.SAV'
/RANK=RANK1 TO RANK22 /SUBJECT=ID
/FACTORS=PACKAGE BRAND (DISCRETE) PRICE (LINEAR LESS)
SEAL (LINEAR MORE) MONEY (LINEAR MORE).
```
• Należy zauważyć, że *package* i *brand* zostały zamodelowane jako dyskretne.

Opcja komendy PRINT

Opcja komendy PRINT umożliwia kontrolowanie zawartości wyników w tabelach. Jeśli na przykład masz dużą liczbę obiektów, możesz ograniczyć wynik tylko do wyników podsumowania, pomijając wyniki szczegółowe dla każdego obiektu, co przedstawia poniższy przykład:

CONJOINT PLAN=\* /DATA='RUGRANKS.SAV' /RANK=RANK1 TO RANK22 /SUBJECT=ID /PRINT=SUMMARYONLY.

Możesz wybrać, czy wynik będzie zawierał analizę danych eksperymentalnych i/lub wyniki dowolnych obserwacji symulacyjnych zawartych w planie, albo nie będzie zawierał żadnych takich danych. Obserwacje symulacyjne nie są oceniane przez obiekty, ale reprezentują profile zainteresowania produktami. Procedura analizy typu Conjoint wykorzystuje analizę danych eksperymentalnych w celu dokonywania predykcji na temat względnej preferencji dla każdego z profili symulacyjnych. W poniższym przykładzie szczegółowe wyniki dla każdego obiektu są blokowane, a wyniki są ograniczone do rezultatów symulacji:

CONJOINT PLAN=\* /DATA='RUGRANKS.SAV' /RANK=RANK1 TO RANK22 /SUBJECT=ID /PRINT=SIMULATION SUMMARYONLY.

Opcja komendy PLOT

Opcja komendy PLOT kontroluje, czy wykresy są dołączane do wyników. Użytkownik — podobnie jak w przypadku wyników w tabelach (opcja komendy PRINT) — może kontrolować, czy wynik będzie ograniczony do wyników zbiorczych, czy będzie zawierał wyniki dla każdego obiektu. Domyślnie wykresy nie są generowane. W poniższym przykładzie wynik obejmuje wszystkie dostępne wykresy:

CONJOINT PLAN=\* /DATA='RUGRANKS.SAV' /RANK=RANK1 TO RANK22 /SUBJECT=ID /PLOT=ALL.

Opcja komendy UTILITY

Opcja komendy UTILITY zapisuje plik danych w formacie IBM SPSS Statistics zawierającym szczegółowe informacje dotyczące każdego obiektu. Obejmuje to narzędzia dla czynników DISCRETE, funkcje nachylenia i kwadratowe dla czynników LINEAR, IDEAL oraz ANTIIDEAL, a także stałą regresji oraz oszacowane wyniki preferencji. Następnie te wartości mogą być używane w dalszych analizach albo w celu generowania dodatkowych wykresów w innych procedurach. Poniższy przykład tworzy plik narzędzia o nazwie *rugutil.sav*:

```
CONJOINT PLAN=* /DATA='RUGRANKS.SAV'
/RANK=RANK1 TO RANK22 /SUBJECT=ID
/UTILITY='RUGUTIL.SAV'.
```
<span id="page-12-0"></span>Niniejsza publikacja została przygotowana z myślą o produktach i usługach oferowanych w Stanach Zjednoczonych. IBM może udostępniać ten materiał w innych językach. Jednakże w celu uzyskania dostępu do takiego materiału istnieje konieczność posiadania egzemplarza produktu w takim języku.

Produktów, usług lub opcji opisywanych w tym dokumencie IBM nie musi oferować we wszystkich krajach. Informacje o produktach i usługach dostępnych w danym kraju można uzyskać od lokalnego przedstawiciela IBM. Odwołanie do produktu, programu lub usługi IBM nie oznacza, że można użyć wyłącznie tego produktu, programu lub usługi IBM. Zamiast nich można zastosować ich odpowiednik funkcjonalny pod warunkiem że nie narusza to praw własności intelektualnej IBM. Jednakże cała odpowiedzialność za ocenę przydatności i sprawdzenie działania produktu, programu lub usługi pochodzących od producenta innego niż IBM spoczywa na użytkowniku.

IBM może posiadać patenty lub złożone wnioski patentowe na produkty, o których mowa w niniejszej publikacji. Przedstawienie tej publikacji nie daje żadnych uprawnień licencyjnych do tychże patentów. Pisemne zapytania w sprawie licencji można przesyłać na adres:

*IBM Director of Licensing*

*IBM Corporation*

*North Castle Drive, MD-NC119 Armonk, NY 10504-1785U.S.A.*

Zapytania dotyczące zestawów znaków dwubajtowych (DBCS) należy kierować do lokalnych działów własności intelektualnej IBM (IBM Intellectual Property Department) lub wysłać je na piśmie na adres:

*Intellectual Property Licensing*

*Legal and Intellectual Property Law IBM Japan Ltd. 19-21, Nihonbashi-Hakozakicho, Chuo-ku Tokio 103-8510, Japonia*

INTERNATIONAL BUSINESS MACHINES CORPORATION DOSTARCZA TĘ PUBLIKACJĘ W STANIE, W JAKIM SIĘ ZNAJDUJE ("AS IS") BEZ UDZIELANIA JAKICHKOLWIEK GWARANCJI (W TYM TAKŻE RĘKOJMI), WYRAŹNYCH LUB DOMNIEMANYCH, A W SZCZEGÓLNOŚCI DOMNIEMANYCH GWARANCJI PRZYDATNOŚCI HANDLOWEJ, PRZYDATNOŚCI DO OKREŚLONEGO CELU ORAZ GWARANCJI, ŻE PUBLIKACJA NIE NARUSZA PRAW STRON TRZECICH. Ustawodawstwa niektórych krajów nie dopuszczają zastrzeżeń dotyczących gwarancji wyraźnych lub domniemanych w odniesieniu do pewnych transakcji; w takiej sytuacji powyższe zdanie nie ma zastosowania.

Informacje zawarte w tej publikacji mogą zawierać nieścisłości techniczne lub błędy drukarskie. Informacje te są okresowo aktualizowane, a zmiany te zostaną uwzględnione w kolejnych wydaniach tej publikacji. IBM zastrzega sobie prawo do wprowadzania ulepszeń i/lub zmian w produktach i/lub programach opisanych w tej publikacji w dowolnym czasie, bez wcześniejszego powiadomienia.

Wszelkie wzmianki w tej publikacji na temat stron internetowych firm innych niż IBM zostały wprowadzone wyłącznie dla wygody użytkowników i w żadnym razie nie stanowią zachęty do ich odwiedzania. Materiały dostępne na tych stronach nie są częścią materiałów opracowanych dla tego produktu IBM, a użytkownik korzysta z nich na własną odpowiedzialność.

IBM ma prawo do używania i rozpowszechniania informacji przysłanych przez użytkownika w dowolny sposób, jaki uzna za właściwy, bez żadnych zobowiązań wobec ich autora.

Licencjobiorcy tego programu, którzy chcieliby uzyskać informacje na temat programu w celu: (i) umożliwienia wymiany informacji między niezależnie utworzonymi programami i innymi programami <span id="page-13-0"></span>(łącznie z opisywanym) oraz (ii) wykorzystywania wymienianych informacji, powinni skontaktować się z:

*IBM Director of Licensing*

*IBM Corporation*

*North Castle Drive, MD-NC119 Armonk, NY 10504-1785U.S.A.*

Informacje takie mogą być udostępnione, o ile spełnione zostaną odpowiednie warunki, w tym, w niektórych przypadkach, zostanie uiszczona stosowna opłata.

Licencjonowany program opisany w niniejszej publikacji oraz wszystkie inne licencjonowane materiały dostępne dla tego programu są dostarczane przez IBM na warunkach określonych w Umowie IBM z Klientem, Międzynarodowej Umowie Licencyjnej IBM na Program lub w innych podobnych umowach zawartych między IBM i użytkownikami.

Dane dotyczące wydajności i cytowane przykłady zostały przedstawione jedynie w celu zobrazowania sytuacji. Faktyczne wyniki dotyczące wydajności mogą się różnić w zależności do konkretnych warunków konfiguracyjnych i operacyjnych.

Informacje dotyczące produktów innych podmiotów niż IBM zostały uzyskane od dostawców tych produktów, z ich publicznych ogłoszeń lub innych dostępnych publicznie źródeł. IBM nie testował tych produktów i nie może potwierdzić dokładności pomiarów wydajności, kompatybilności ani żadnych innych danych związanych z produktami firm innych niż IBM. Pytania dotyczące możliwości produktów firm innych niż IBM należy kierować do dostawców tych produktów.

Wszelkie stwierdzenia dotyczące przyszłych kierunków rozwoju i zamierzeń IBM mogą zostać zmienione lub wycofane bez powiadomienia.

Publikacja ta zawiera przykładowe dane i raporty używane w codziennych operacjach działalności gospodarczej. W celu kompleksowego zilustrowania tej działalności podane przykłady zawierają nazwy osób, firm i ich produktów. Wszystkie te nazwy/nazwiska są fikcyjne i jakiekolwiek podobieństwo do istniejących nazw/nazwisk jest całkowicie przypadkowe.

#### LICENCJA W ZAKRESIE PRAW AUTORSKICH:

Niniejsza publikacja zawiera przykładowe aplikacje w kodzie źródłowym ilustrujące techniki programowania w różnych systemach operacyjnych. Użytkownik może kopiować, modyfikować i rozpowszechniać te programy przykładowe w dowolnej formie bez uiszczania opłat na rzecz IBM, w celu rozbudowy, użytkowania, handlowym lub w celu rozpowszechniania aplikacji zgodnych z aplikacyjnym interfejsem programowym dla tego systemu operacyjnego, dla którego napisane były programy przykładowe. Programy przykładowe nie zostały gruntownie przetestowane. IBM nie może zatem gwarantować ani sugerować niezawodności, użyteczności i funkcjonalności tych programów. Programy przykładowe są dostarczane w stanie, w jakim się znajdują ("AS IS"), bez jakichkolwiek gwarancji (rękojmię również wyłącza się). IBM nie ponosi odpowiedzialności za jakiekolwiek szkody wynikające z używania programów przykładowych.

Każda kopia programu przykładowego lub jakikolwiek jego fragment, jak też jakiekolwiek prace pochodne muszą zawierać następujące uwagi dotyczące praw autorskich:

© Copyright IBM Corp. 2021. Fragmenty tego kodu pochodzą z przykładowych programów produktu IBM Corp. Programy przykładowe.

© Copyright IBM Corp. 1989-2021. Wszelkie prawa zastrzeżone.

## **Znaki towarowe**

IBM, logo IBM i ibm.com są znakami towarowymi lub zastrzeżonymi znakami towarowymi International Business Machines Corp., zarejestrowanymi w wielu systemach prawnych na całym świecie. Pozostałe nazwy produktów i usług mogą być znakami towarowymi IBM lub innych przedsiębiorstw. Aktualna lista znaków towarowych IBM dostępna jest w serwisie WWW, w sekcji "Copyright and trademark

information" (Informacje o prawach autorskich i znakach towarowych), pod adresem [www.ibm.com/legal/](http://www.ibm.com/legal/us/en/copytrade.shtml) [copytrade.shtml](http://www.ibm.com/legal/us/en/copytrade.shtml).

Adobe, logo Adobe, PostScript oraz logo PostScript są znakami towarowymi lub zastrzeżonymi znakami towarowymi Adobe Systems Incorporated w Stanach Zjednoczonych i/lub w innych krajach.

Intel, logo Intel, Intel Inside, logo Intel Inside, Intel Centrino, logo Intel Centrino, Celeron, Intel Xeon, Intel SpeedStep, Itanium i Pentium są znakami towarowymi lub zastrzeżonymi znakami towarowymi Intel Corporation lub przedsiębiorstw podporządkowanych w Stanach Stanach Zjednoczonych i w innych krajach.

Linux jest zastrzeżonym znakiem towarowym Linusa Torvaldsa w Stanach Zjednoczonych i/lub w innych krajach.

Microsoft, Windows, Windows NT oraz logo Windows są znakami towarowymi Microsoft Corporation w Stanach Zjednoczonych i/lub w innych krajach.

UNIX jest zastrzeżonym znakiem towarowym Open Group w Stanach Zjednoczonych i w innych krajach.

Java oraz wszystkie znaki towarowe i logo dotyczące Java są znakami towarowymi firmy i jej firm zależnych.

IBM SPSS Conjoint 29

# <span id="page-16-0"></span>**Indeks**

## **Znaki specjalne**

#### )CARD

w przedstawionym planie [5](#page-8-0)

#### **C**

część-części [2](#page-5-0) czynniki [2](#page-5-0)

#### **F**

format jednego profilu w przedstawionym planie [5](#page-8-0) format listy w przedstawionym planie [5](#page-8-0)

## **O**

obserwacje symulacyjne w procedurze tworzenia planu ortogonalnego [4](#page-7-0)

#### **P**

plany ortogonalne generowanie [3](#page-6-0) minimalna liczba wariantów [4](#page-7-0) warianty kontrolne [4](#page-7-0) wyświetlanie [5](#page-8-0) pliki danych w procedurze tworzenia planu ortogonalnego [3](#page-6-0) podejście pełnoprofilowe [2](#page-5-0) Poziomy czynnika [2](#page-5-0) Przedstaw plan )CARD [5](#page-8-0) format jednego profilu [5](#page-8-0) format listy [5](#page-8-0) stopki [5](#page-8-0) tytuły [5](#page-8-0) zapisywanie profili [5](#page-8-0)

## **S**

stopki w przedstawionym planie [5](#page-8-0)

## **T**

tablica ortogonalna [2](#page-5-0) tworzenie planu ortogonalnego [2](#page-5-0) tytuły w przedstawionym planie [5](#page-8-0)

#### **W**

warianty kontrolne w procedurze tworzenia planu ortogonalnego [4](#page-7-0) wartość początkowa generatora liczb losowych w procedurze tworzenia planu ortogonalnego [3](#page-6-0) wielkość próby [2](#page-5-0) Wygeneruj plan ortogonalny definiowanie nazw, etykiet i wartości czynników [4](#page-7-0) minimalna liczba wariantów [4](#page-7-0) obserwacje symulacyjne [4](#page-7-0) pliki danych [3](#page-6-0) warianty kontrolne [4](#page-7-0) wartość początkowa generatora liczb losowych [3](#page-6-0) wyniki programu narzędziowego [2](#page-5-0)

## **Z**

zmienna card\_ w procedurze tworzenia planu ortogonalnego [3](#page-6-0) zmienna status\_ w procedurze tworzenia planu ortogonalnego [3](#page-6-0)

IBM SPSS Conjoint 29

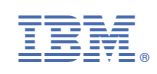